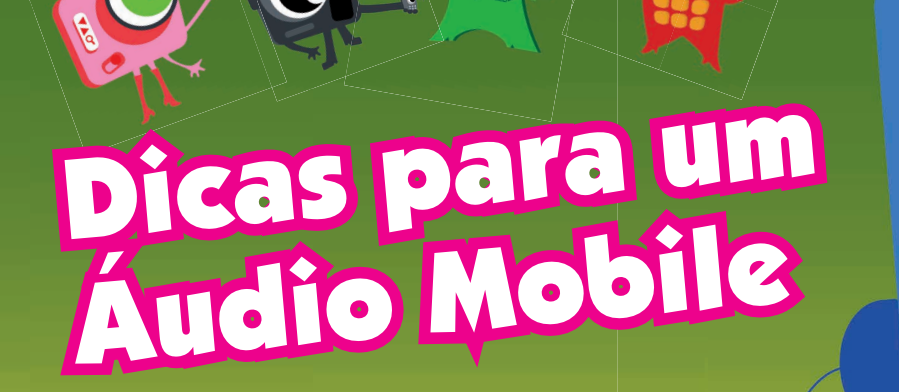

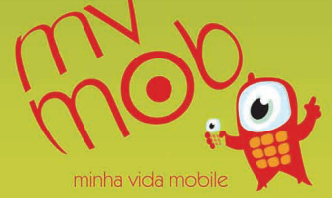

www.mvmob.com.br

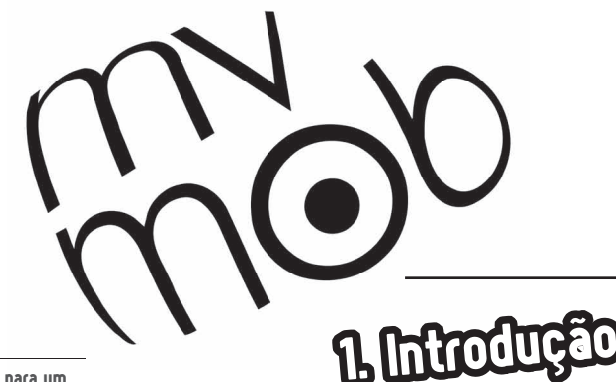

Dicas para um Áudio Mobile

1

Este quia foi produzido para auxiliar educandos e educadores durante as oficinas oferecidas pelo projeto MVMob - Minha Vida Mobile, como material de subsídio pedagógico. Está estruturado em 3 partes principais: Noções gerais de acústica e gravação de áudio; Gravação de áudio utilizando o celular e outros equipamentos digitais; e O Uso do celular como ferramenta de apresentação e divulgação do material gravado.

Os conceitos são apresentados de forma generalizada, não especificando procedimentos que variam de modelo para modelo de aparelho celular, sendo a ênfase nas atividades que são comuns a todo tipo de gravação de áudio.

# 2. Noções de acusuca E o timbre nos permite distinguir entre uma flauta

### O que é som ?

O som é sensação que sentimos quando nossos ouvidos percebem o movimento do ar, provocado pela vibração de corpos.

O som se propaga através do ar desde uma fonte sonora até nossos ouvidos.

O som possui 3 características principais. Amplitude, freqüência e timbre.

A amplitude diz se o som é alto ou baixo, controlamos a amplitude nos equipamentos eletrônicos usando o controle de volume.

A freqüência diz se o som é grave ("grosso") ou agudo  $f''$ fino").

e um piano tocando um som na mesma amplitude e freqüência. O timbre é "cor do som" .

### O que é fonte sonora?

A fonte sonora é o corpo ou ser que produz a vibração que se propaga no ar e percebemos como som. A fonte sonora pode ser um instrumento musical, a voz humana, os carros no trânsito da cidade etc.

### É possível captar e registrar o som ?

Podemos captar o som usando microfones e registrálos usando gravadores.

### Como funciona um microfone ?

O microfone transforma o movimento do ar que percebemos como som em corrente elétrica, que pode ser transmitida através de fios. A corrente elétrica pode então ser enviada ao gravador .

Dicas para um Áudio Mobile

#### O que é um gravador de áudio ?

O gravador é o equipamento eletrônico que registra a corrente elétrica que vem do microfone. Este registro é armazenado em algum meio analógico (fita cassete, fita de rolo, vinil) ou digital (HD de computadores, celulares, DAT, MD).

Este registro pode ser tocado e editado posteriormente.

O microfone transforma o som em corrente elétrica e envia ao gravador que registra e armazena o som. Depois este registro armazenado é enviado ao alto falante que transforma a corrente elétrica em som que podemos ouvir.

#### Eu posso gravar o som usando meu telefone celular ?

Sim. Vários modelos de celular hoje em dia possibilitam a gravação e registro do som.

Em geral são duas as formas de gravação oferecidas: você pode registrar o áudio (som) junto com o vídeo (imagem) usando a câmera do celular. Ou você pode registrar como mensagem de voz.

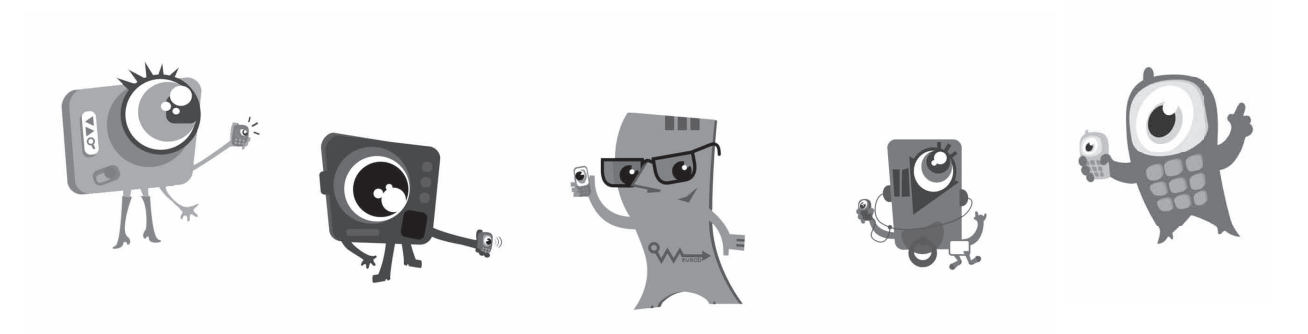

Dicas para um Áudio Mobile

3

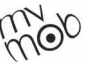

#### Como funciona um alto-falante?

O alto falante faz o caminho inverso do microfone. Ele recebe a corrente elétrica que vem do gravador ou tocador e transforma esta corrente elétrica em movimento das ondas de ar, que nosso ouvido pode perceber como som. Assim o ciclo se completa.

A fonte sonora produz o som, que se propaga no ar e é captado pelo microfone.

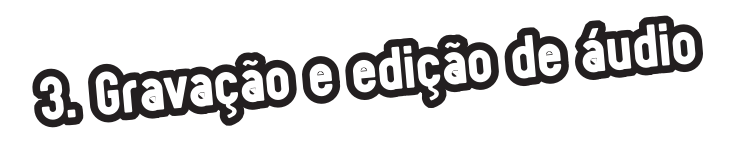

Dicas para um Áudio Mobile

4

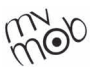

Padrões de qualidade em gravação digital:

O som pode ser captado, registrado e armazenado digitalmente em vários formatos e padrões. Estes padrões variam de acordo com o equipamento usado para o registro e reprodução do som, assim como o meio que pretendemos usar para transmissão do registro.

Os vários formatos de áudio listados a seguir têm características de qualidade e tamanho de arquivo que variam de acordo com a finalidade que pretendemos dar a eles.

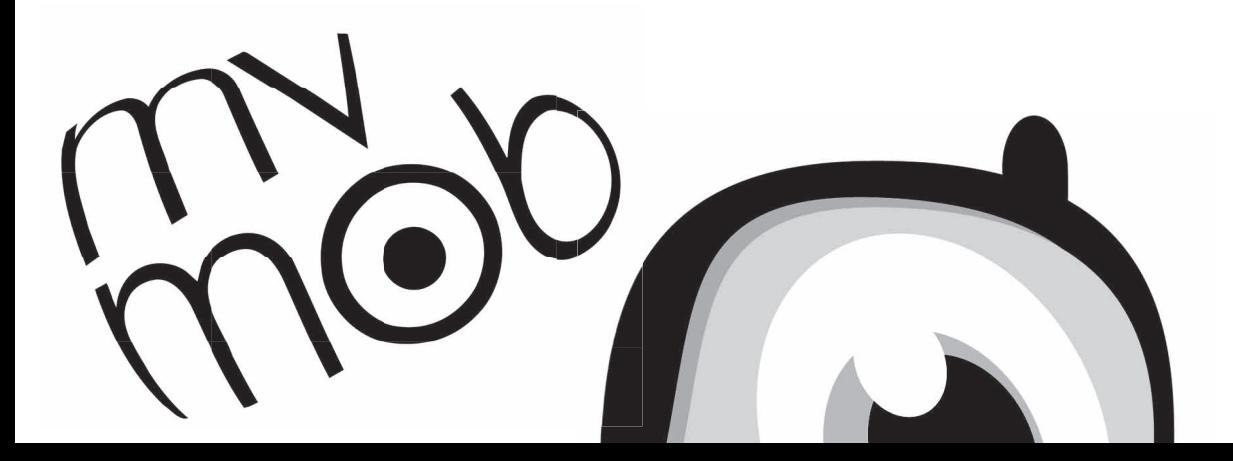

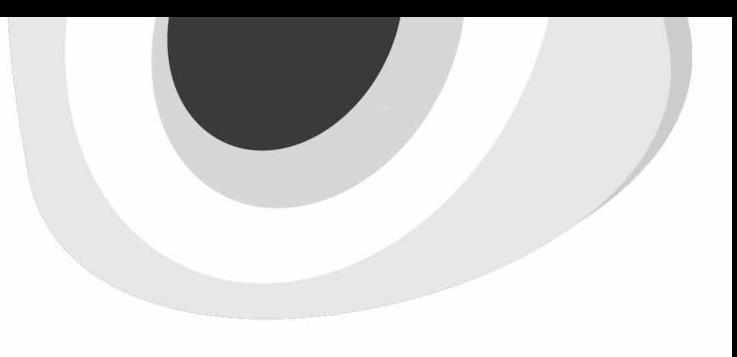

### Principais formatos de áudio

Dicas para um Áudio Mobile

5

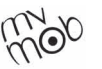

ÁUDIO CD: Formato usado em CDs comuns. Tem uma qualidade padrão de 44,1 Khz, 16 bits, estéreo.

WAV: Formato padrão do windows. Pode variar de qualidade desde 11 Khz/8 bits até 192 Khz/32 bits. Este formato possui boa qualidade, mas como os arquivos são muito grande, a indústria desenvolveu outros formatos que podem ser transmitidos com maior facilidade por internet e telefones celulares.

MP3: Formato desenvolvido para uso na internet. Este formato possui boa qualidade e, através de compressão de dados, pode ter até 1⁄4 do tamanho de um arquivo WAV similar, mantendo a qualidade.

AMR: Formato usado em celulares para gravação de áudio. Possui baixa qualidade (8 Khz/8 bits), mas possui a vantagem de criar arquivos bem pequenos.

AIFF: Formato utilizado pelo sistema operativo da Apple, o Mac OS.

### Dicas para a hora de gravar áudio

Para uma boa gravação de áudio usando aparelhos celulares devemos tomar alguns cuidados. As dicas a seguir te ajudarão a não perder a oportunidade de fazer uma boa gravação, independente das condições técnicas do equipamento e do ambiente de gravação.

- Antes de gravar, verifique o nível de gravação - se o sinal que está entrando no celular está muito baixo ou alto (som distorcido). Faça um teste de gravação e ouça o volume do som gravado para checar.

- Os microfones estão embutidos no aparelho celular. Procure localizá-los e quando for fazer a gravação aponte o microfone em direção à fonte sonora (pessoa que você quer gravar a voz, ou local de onde vem o som etc.) ou um pouco acima, caso não seja possível.

- Como esses tipos de microfones costumam ser direcionais (projetados para gravar somente os sons que vêm da direção para onde são apontados), é importante você ter certeza que não existem obstáculos entre a fonte sonora e o microfone.

- Fique atento ao som de fundo, do ambiente, do local onde você quer fazer a gravação. Se o local for muito barulhento talvez seja melhor você procurar outro local.

- Experimente outros ambientes para tentar minimizar a quantidade de ruído. Mesmo numa sala fechada você pode testar o melhor posicionamento. Se não for possível mudar o local da gravação, aproxime o máximo o microfone da fonte Sonora (10-20cm) e tente colocar obstáculos para barrar o ruído.

- Cuide também para que a fonte sonora emita o som o mais alto possível. (Ex: Peça para a pessoa entrevistada "projetar" bem a voz.)

- Certifique-se de que o seu aparelho não está com limitação de tamanho para graver os arquivos. É uma programação muito comum para preservar a memória interna.

- O formato dos arquivos de áudio dos celulares é em geral diferente dos usados normalmente em computadores. Para fazer uma edição é preciso fazer uma conversão.

Dicas para um Áudio Mobile

6

# <sup>4</sup>. Manipulando arquivos

Após a gravação você poderá editar (montar, alterar e melhorar o registro gravado). Para isso você terá de transferir os arquivos gravados em seu celular para um computador. Os modelos mais recentes de celular podem se ligar a computadores através de uma conexão USB. Quase todos os aparelhos exigem um software próprio para você gerenciar esta transferência de arquivos entre o celular e o computador. Este software pode ser fornecido pelo fabricante do celular ou pode ser obtido na internet.

Editando o áudio gravado no computador:

Após a transferência dos arquivos do celular para o computador provavelmente você precisará converter o formato do áudio.

Se você gravou o áudio como "mensagem de voz" ele deverá estar no formato AMR, e deverá ser convertido para o formato WAV, caso você queira editar o áudio usando programas específicos, ou MP3, se você deseja enviar o áudio pela internet.

Com o áudio já no computador e convertido para formatos WAV ou MP3 você pode editá-lo usando programas editores, a exemplo do Audacity, Sound Forge, entre outros.

Nestes programas você pode montar o áudio, eliminando trechos que você não precisa, ordenando as gravações de acordo com o roteiro etc. Você pode também alterar o timbre, usando equalizadores, compressores, e outros recursos. Assim você pode adequar o áudio gravado para a finalidade que você pretende.

Após a edição do áudio você pode transferí-lo novamente para o aparelho celular. Como a maioria dos aparelhos atuais pode tocar arquivos MP3, é preferível que você converta os arquivos editados para este formato no computador, antes de transferí-los para o celular.

Dicas para um Áudio Mobile

7

## 5. Usando o celular para divulgar e apresentar sua gravação

Transferindo arquivos:

Dicas para um Áudio Mobile

8

O celular é uma importante ferramenta para transmissão, divulgação e apresentação de criações em áudio.

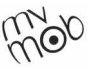

Você pode gravar arquivos de áudio usando seu celular, depois editá-los e montá-los no próprio celular ou no computador.

Daí você pode enviá-los de volta ao seu celular, armazenando-os na memória do aparelho, e apresentá-los sempre que for necessário e quiser.

Você pode também enviar estes arquivos editados para os aparelhos de outros através do dispositivo "bluetooth" ou de cabos, bem como para sites na internet e divulgar seu trabalho.

Um bom trabalho editado e armazenado no seu celular pode ser usado como um cartão de visitas de suas ideias e criatividade.

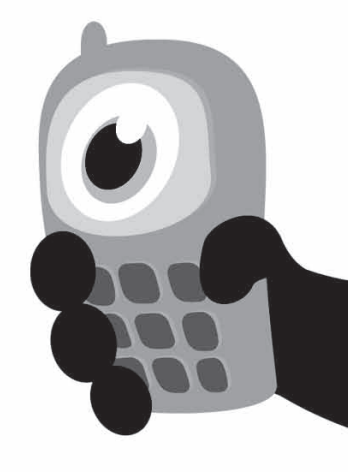

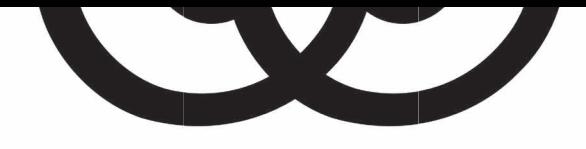

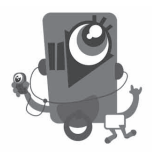

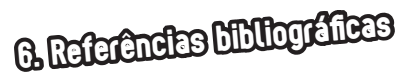

Dicas para um Áudio Mobile

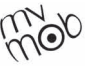

9

CHAPPELL, Jon. Digital Home Recording: Tips, Techniques, and Tools for Home Studio Production. San Francisco, CA: Backbeat Books, 2011.

LÉVY, P. Cibercultura. Trad. Carlos Irineu da Costa. São Paulo: Editora 34, 1999.

SACKS, Oliver. Alucinações musicais: relatos sobre a música e o cérebro. Trad. Laura Teixeira Motta. São Paulo: Companhia das Letras, 2007.

SCHAFER, R. Murray. A afinação do mundo. São Paulo: Editora Unesp, 1997.

-----------------------. O ouvido pensante. Trad. Marisa Trench de O. Fonterrada, Magda R. Gomes da Silva, Maria Lúcia Pascoal. - São Paulo: Editora Unesp, 1991.

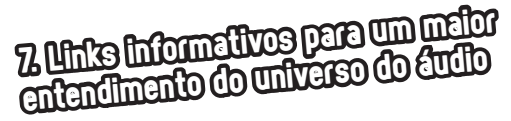

Veja, ouça, discuta e compartilhe com os colegas na escola e fora dela. Faça exercícios e trabalhos com essas dicas. Crie! Experimente!

### Acústica e gravação:

www.eca.usp.br/prof/iazzetta/tutor/index.html www.damadeira.pt/xFiles/scContentDeployerTimber\_pt/ docs/Doc134.pdf

www.feiradeciencias.com.br/sala10/index10.asp www.babooforum.com.br/forum/index.php?/topic/395067 tutorial-gravador-de-som-suas-gravacoes-ainda-legais/

### Tutoriais:

1) Audacity:

www.youtube.com/watch?v=zdWWO1r-H28 www.youtube.com/watch?v=4Oap6D8x5JU (e outros vídeos da série)

### 2) Sound Forge:

www.youtube.com/watch?v=WJZJMk3VThc&feature=related www.youtube.com/watch?v=I7WgiZO20PM

### Veja mais em: www.mvmob.com.br/arquivoteca

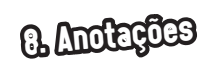

10

Dicas para um Áudio Mobile

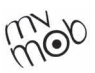

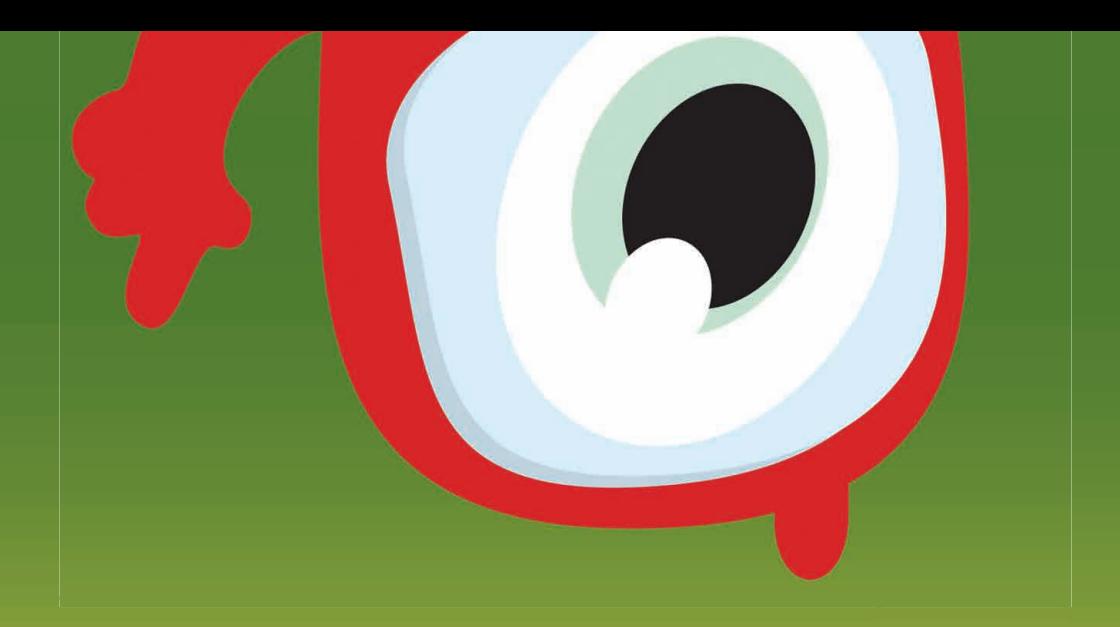

### PARTICIPE!

### www.mvmob.com.br

Uma realização

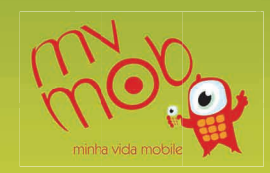

Gestão: Wagner Merije Assessoria Pedagógica: Roberta Scatolini Elaborado por Fernando Lopes e Wagner Merije